# Consorzio Nettuno - Corso di Matematica 1 Schede di lavoro guidato per le esercitazioni

A cura di Sebastiano Cappuccio SCHEDA N. **6**

**ARGOMENTO:** Grafici di funzioni sottoposte a trasformazioni elementari.

# ATTIVITA' N. 1:

 $\overline{a}$ 

 $\Box$ 

ے

 $\Box$ 

Selezionare **Author** e digitare  $f(x) := x^3 - x < 1$ .

Selezionare **Plot Overlay** per accedere all'ambiente di Grafica, poi ancora **Plot** per tracciare il grafico della funzione.

Si tratta di una funzione polinomiale che ha i tre zeri 0, 1 e −1. Come è facile verificare, è definita per ogni valore reale di *x* ed il suo segno è positivo per  $x \in [-1, 0] \cup$ ;  $]1, +\infty[$ , negativo negli altri casi.

Selezionare **Algebra** per tornare all'ambiente di Algebra.

Selezionare **Author** e digitare **-f(x) <**↵**>**, poi far tracciare il grafico della nuova funzione ottenuta cambiando il segno di quella originale.

Ovviamente la nuova funzione *y* := −*f*(*x*) avrà i medesimi zeri di *f*(*x*), sarà positiva in corrispondenza dei valori in cui quella è negativa e viceversa. Come si vede dallo schermo di Grafica, il grafico della funzione ha subito un *ribaltamento verticale*, cioè il grafico della nuova funzione è simmetrico del precedente rispetto all'asse delle ascisse.

Cancellare lo schermo di grafica con il comando **Delete All** e tornare all'ambiente di Algebra.

# ATTIVITA' N. 2:

Selezionare **Author** e digitare **g(x) := ln x <**↵**>**, poi passare all'ambiente di Grafica e tracciare il grafico della funzione.

Si tratta della ben nota funzione logaritmica, il cui grafico interseca l'asse delle ascisse nel punto di coordinate (1, 0).

Selezionare **Author** e digitare **g(-x) <**↵**>**, poi passare all'ambiente di Grafica e tracciare il grafico della nuova funzione.

La nuova funzione  $y := g(-x)$  assume gli stessi valori della funzione  $g(x)$  in corrispondenze di valori di *x* opposti; è quindi definita per valori di x negativi e il suo grafico interseca l'asse delle ascisse nel punto di coordinate (−1, 0). Come è facile verificare sullo schermo di Grafica, il grafico della funzione ha subito un *ribaltamento orizzontale*, cioè il grafico della nuova funzione è simmetrico del precedente rispetto all'asse delle ordinate.

Cancellare lo schermo di grafica e tornare all'ambiente di Algebra.

#### ATTIVITA' N. 3:

Selezionare **Author** e digitare **g(x):=cos x <**↵**>**, poi passare all'ambiente di Grafica e tracciare il grafico della funzione; tornare all'ambiente di Algebra, digitare **g(-x) <**↵**>** e infine tracciare in grafico di questa nuova funzione.

Il grafico della funzione *g*(−*x*) non sembra apparire sullo schermo, anche se nella riga di stato (la seconda dal basso), *DERIVE* dichiara che la sta disegnando.

Il motivo di questo apparente insuccesso è molto semplice: cos *x* è una funzione *pari*, cioè cos(−*x*) = cos *x*; ∀*x* ∈ *R*; il simmetrico del suo grafico rispetto all'asse delle ordinate è quindi .... il suo grafico stesso. $<sup>1</sup>$ </sup>

Si ricordi che una funzione  $y = f(x)$  si dice *pari* se, per ogni x appartenente al suo insieme di definizione, è *f*(−*x*) = *f*(*x*). Se invece è *f*(−*x*) = −*f*(*x*), la funzione si dice *dispari*. Non ci si faccia trarre in inganno dalle parole: al contrario di quello che avviene nei numeri interi, una funzione potrebbe essere né pari né dispari.

Per quello che è stato osservato ora, le funzioni pari sono caratterizzate dal fatto che il loro grafico è simmetrico rispetto all'asse delle ordinate.

Anche il grafico delle funzioni dispari ha una caratteristica; questa sarà descritta nel corso dell'Attività n. 5.

Cancellare lo schermo di grafica e tornare all'ambiente di Algebra.

#### ATTIVITA' N. 4:

 $\mathord{\models}$ 

 $\Box$ 

 $\Box$ 

Selezionare **Author** e digitare  $h(x) := x^2 - 3x + 3 \leq x \leq 3$ , poi passare all'ambiente di Grafica e tracciare il grafico della funzione.

Selezionare **Author** e digitare **- h( - x) <**↵**>**, poi passare all'ambiente di Grafica e tracciare il grafico della nuova funzione.

Il grafico della funzione  $y = h(x)$ , (si tratta, come è noto, di una parabola), è stato sottoposto contemporaneamente a due diverse trasformazioni: una attraverso il cambiamento di segno della funzione, che comporta una simmetria rispetto all'asse delle ascisse (v. Attività n. 1), l'altra attraverso il cambiamento di segno dell'argomento della funzione, che comporta una simmetria rispetto all'asse delle ordinate (v. Attività n. 2). Siamo quindi di fronte alla composizione di due simmetrie assiali che equivale, come facilmente si può verificare sullo schermo, ad una simmetria centrale rispetto all'origine.

Si noti che in questo caso non ha importanza l'ordine con cui sono applicate le due trasformazioni.

Cancellare lo schermo di Grafica e tornare all'ambiente di Algebra.

# ATTIVITA' N. 5:

Evidenziare la funzione  $y = f(x)$  digitata nella prima Attività e tracciarne il grafico, poi ritornare nell'ambiente di Algebra.

Selezionare **Author** e digitare **- f( - x) <**↵**>**, poi passare all'ambiente di Grafica e tracciare il grafico della nuova funzione.

Il comando **Plot** non sembra produrre alcun risultato: questo perché il grafico della funzione è simmetrico rispetto all'origine (si tratta cioè di una funzione *dispari*).

#### ATTIVITA' N. 6:

Selezionare **Algebra**, **Author**, digitare **f(x) + 1 <**↵**>** e tracciare il grafico della funzione così ottenuta.

Le ordinate di tutti i punti del grafico vengono aumentate della quantità costante 1. Il grafico della funzione apparirà quindi traslato verso l'alto di una unità.

Più in generale il grafico della funzione  $y = f(x) + k$  è ottenibile con una *traslazione verticale* di *k* unità del grafico di *y* = *f*(*x*), verso l'alto, se *k* è positivo, verso il basso, se *k* è negativo.

<sup>1</sup> V. *G. C. Barozzi, "Primo Corso di Analisi Matematica"* - ed. Zanichelli, paragrafo 2.4.

Cancellare con il comando **Delete Last** l'ultimo grafico e tornare all'ambiente di Algebra.

# ATTIVITA' N. 7:

Selezionare **Author**, digitare **f(x + 1) <**↵**>** e tracciare il grafico della funzione così ottenuta.

Se alla variabile *x* assegnassimo un valore numerico, ad esempio 3, otterremmo in corrispondenza di esso il valore *f*(4); per poter ottenere il medesimo valore che la funzione originale assumeva in corrispondenza di 3, cioè *f*(3), dovremmo invece assegnare ad *x* il valore 2. Più in generale, se il punto di coordinate  $(a, f(a))$ appartiene al grafico della funzione  $y = f(x)$ , il punto  $(a-1, f((a-1)+1))$ , cioé  $(a-1, f(a))$ appartiene al grafico della funzione  $y = f(a+1)$ .

Questo si traduce in uno spostamento, più esattamente una traslazione orizzontale, dei punti del grafico verso sinistra di una unità.

Più in generale il grafico della *y* = *f*(*x* + *k*) è ottenibile traslando di *k* unità il grafico di  $y = f(x)$  verso sinistra, se *k* è positivo, verso destra, se *k* è negativo.

Cancellare lo schermo di grafica e tornare all'ambiente di Algebra.

# ATTIVITA' N. 8:

 $\Box$ 

ایپا

<u>li</u>

Selezionare **Author**, digitare **abs( ln(x) ) <**↵**>**, poi tracciarne il grafico.

Come è noto, la funzione *valore assoluto* è così definita per ogni reale *x*: <sup>2</sup>

$$
|x| := \left\{ \begin{array}{l} x, \text{ se } x \ge 0 \\ -x, \text{ se } x < 0. \end{array} \right.
$$

La funzione ora definita sarà quindi:

 $\ln x$  :=  $\overline{\phantom{a}}$  $\mathsf{l}$ { ln*x*, se ln*x* ≥ 0, vale a dire se *x* ≥ 1 −ln *x*, se ln*x* < 0, vale a dire se 0 < *x* < 1.

Più in generale il comportamento della funzione  $y := |f(x)|$  è questo: in corrispondenza degli *x* in cui la *f*(*x*) assume valori non negativi, il grafico rimane uguale a quello della funzione  $y = f(x)$ ; in corrispondenza degli *x* in cui la  $f(x)$  assume valori negativi, il grafico viene sottoposto ad una simmetria assiale rispetto all'asse delle ascisse (v. Attività n. 1).

.

Cancellare lo schermo di grafica e tornare all'ambiente di Algebra.

# ATTIVITA' N. 9:

Selezionare **Author** e digitare **h(abs(x)) <**↵**>**, poi tracciarne il grafico.

La funzione  $h(x) := x^2 - 3x + 3$  è stata definita nell'Attività n. 4.

Ricordando la definizione di valore assoluto di un numero, se  $x \geq \text{non negative}, h(|x|)$ coincide con *h*(*x*). Se *x* è negativo, ad esempio −2, l'argomento della nuova funzione diviene positivo in virtù del valore assoluto e quindi il valore corrispondente è *h*( −2 ) che è come dire *h*(2).

In altre parole, la parte di grafico che si trova nel semipiano  $x < 0$  viene "cancellata" e sostituita dal grafico simmetrico rispetto all'asse delle ordinate di quello che si trova nel semipiano  $x > 0$ : la funzione  $h(|x|)$  è, a causa della presenza del valore assoluto, una funzione sempre pari<sup>3</sup>, qualunque sia la funzione  $h(x)$ .

Cancellare lo schermo di grafica e tornare all'ambiente di Algebra.

<sup>&</sup>lt;sup>2</sup> V. *G. C. Barozzi, op. cit., pag.* 39.

<sup>3</sup> V. Attività n. 3.

# ATTIVITA' N. 10:

Selezionare **Author**, digitare  $f(x) := \sin x \leq 1$  e tracciarne il grafico.

Tornare all'ambiente di Algebra, selezionare **Author**, digitare **2 f(x) <**↵**>** e tracciare il nuovo grafico.

Si ottiene una grafico simile a quello della funzione seno ma con valori che variano tra −2 e +2, invece che tra −1 e +1.

Tornare all'ambiente di Algebra senza cancellare lo schermo di Grafica.

Selezionare **Author**, digitare **1/2 f(x) <**↵**>** e tracciarne il grafico.

Si ottiene un grafico simile a quello della funzione seno, ma con valori che variano, questa volta, tra i valori −1/2 e +1/2.

Più in generale, se il punto  $(a; f(a))$  appartiene al grafico della funzione  $f(x)$ , il punto (*a*, *k f*(*a*)) avente la stessa ascissa ed ordinata uguale alla precedente moltiplicata per *k*, appartiene al grafico della funzione *k f*(*x*).

E' evidente che gli *zeri* della funzione *f*(*x*) cioè i punti del grafico, se ne esistono, di ordinata 0, saranno *uniti* nella trasformazione, cioè rimangono inalterati.

Riassumendo: il grafico della funzione  $y = k f(x)$ , con  $k > 1$ , si ottiene dal grafico della funzione  $f(x)$  con una "dilatazione" verticale di un fattore *k*. Se  $k = 1$  si ovviamente la *trasformazione identica*, cioè il grafico non subisce modifiche. Se  $0 < k < 1$  il grafico della funzione subisce una "compressione" verticale.

Se infine è *k* < 0, si può pensare che il grafico della funzione subisca la *composizione* di due trasformazioni, cioè la dilatazione (o compressione) in direzione verticale ed il ribaltamento, cioè la simmetria assiale rispetto all'asse delle ascisse (v. Attività n. 1).

Si noti che in questo caso è indifferente l'ordine con il quale le due trasformazioni (la dilatazione o il ribaltamento) sono applicate al grafico della funzione.

# ATTIVITA' N. 11:

닗

Cancellare lo schermo di grafica e tornare all'ambiente di Algebra.

Evidenziare con i tasti di movimento cursore la funzione sin *x* digitata nella precedente attività e tracciarne ancora il grafico.

Ritornare all'ambiente di Algebra, selezionare **Author** e digitare **f(2x) <**↵**>**, quindi tracciare il grafico della nuova funzione.

Si ottiene un grafico con un andamento simile a quello della funzione seno ma con un periodo di π anziché 2π. La cosa può essere facilmente comprensibile esaminando la seguente tabella:

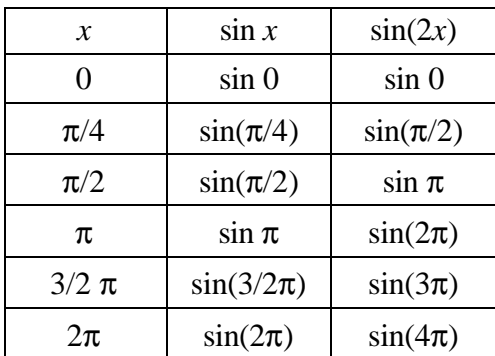

**Let** 

Ritornare all'ambiente di Algebra, selezionare **Author**, digitare **f(1/2 x) <**↵**>**, poi tracciare il grafico della funzione così ottenuta.

Si ottiene ancora un grafico di tipo sinusoidale con un periodo di 4π.

Riassumendo: il grafico della funzione  $f(kx)$ , con  $k > 1$ , si ottiene sottoponendo il grafico della funzione *f*(*x*) ad una "compressione" di un fattore *k* rispetto alla direzione orizzontale; se  $0 < k < 1$ , il grafico di  $f(x)$  subisce invece una "dilatazione".

Con *k* < 0 la precedente trasformazione si compone con un "ribaltamento", cioè una simmetria assiale, rispetto all'asse delle ordinate (v. Attività n. 2).

### ATTIVITA' N. 12:

 $\mathscr{L}$ 

Tracciare manualmente un grafico qualitativo di ciascuna delle seguenti funzioni e verificare il proprio risultato sullo schermo di Grafica di *DERIVE*. 4

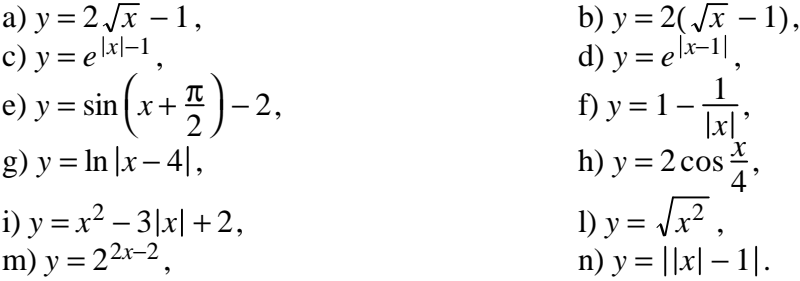

Vediamo in dettaglio, a titolo di esempio, alcune di esse:

a) Il grafico della funzione è ottenuto da quello della funzione  $y = \sqrt{x}$  (semiparabola con vertice nell'origine ed asse coincidente con l'asse delle ascisse) a cui sono state applicate le due trasformazioni (v. Attività n. 10 e n. 6):

 $\overline{x}$  dilatazione verticale 2  $\sqrt{x}$  traslazione verticale 2  $\sqrt{x}$  - 1;

b) Il grafico della funzione può essere ottenuto ancora dal grafico di  $y = \sqrt{x}$  a cui sono applicate le due trasformazioni:

 $\overline{x}$  traslazione verticale  $\sqrt{x} - 1$  dilatazione verticale  $\rightarrow$  2( $\sqrt{x} - 1$ ).

Si noti che, pur applicando le stesse trasformazioni al medesimo grafico, si ottengono risultati diversi, poiché è diverso l'ordine con cui sono applicate.

f) Il grafico della funzione si può ottenere dal grafico della funzione 1/*x,* (iperbole equilatera riferita ai propri asintoti), applicandovi nell'ordine le seguenti trasformazioni (v. Attività n. 9, n. 1 e n. 6):

$$
\frac{1}{x}
$$
ribaltamento del semipiano  $x > 0$   $\frac{1}{|x|}$ ribaltamento verticale  $\longrightarrow -\frac{1}{|x|}$ tras  
lazione verticale  $\longrightarrow -\frac{1}{|x|} + 1$ .

i) Dato che  $x^2$  è uguale a  $(|x|)^2$ , il grafico è ottenuto da quello della parabola di equazione  $y = x^2 - 3x + 2$  alla quale è stata applicata la trasformazione descritta nell'Attività n. 9.

<sup>4</sup> Altri esercizi dello stesso tipo possono essere trovati sul Testo di riferimento alle pagine 468 e 469.

# ATTIVITA' N. 13:

 $\mathscr{L}$ 

Dire se le seguenti proposizioni sono vere o false trovando alcuni esempi, o eventualmente controesempi, e tracciandone il grafico nello schermo di Grafica.

- a) Qualunque sia la funzione  $y = f(x)$ , la funzione  $y = f(|x|)$  è pari.
- b) Se  $y = f(x)$  è una funzione dispari, la funzione  $y = |f(x)|$  è una funzione pari.
- c) Se  $y = f(x)$  è una funzione pari, la funzione  $y = |f(x)|$  è una funzione dispari.

**NOTA**: Nella Scheda n. 30 sono riportate le istruzioni per utilizzare alcune esercitazioni sui grafici di funzioni sottoposte a trasformazioni elementari presenti nel dischetto allegato.